# **Teléfono Móvil Digital GSM Banda Dual GPRS Manual de Usuario**

Este manual aplica para el teléfono móvil movistar Pulse

### INFORMACIÓN LEGAL

Copyright © 2011 by ZTE CORPORATION

Todos los Derechos Reservados.

Ninguna parte de este manual puede ser reproducida o transmitida, traducida o utilizada en cualquier forma o cualquier manera, electrónica o mecánica, incluyendo fotocopiado o microfilm sin contar con el consentimiento previo, por escrito de ZTE Corporation.

El manual ha sido publicado por ZTE Corporation. Nos reservamos el derecho de hacer modificaciones sobre los errores de impresión o actualizar las especificaciones sin previo aviso.

**Version No. :** R1.0 **Edition Time :** 20110 **Manual No. :** 079584503211

### **Contenidos**

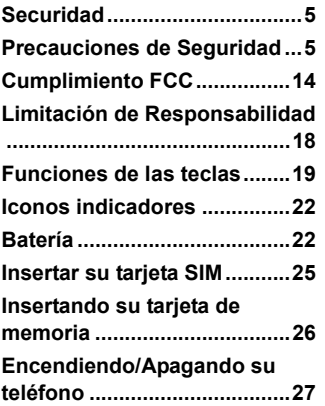

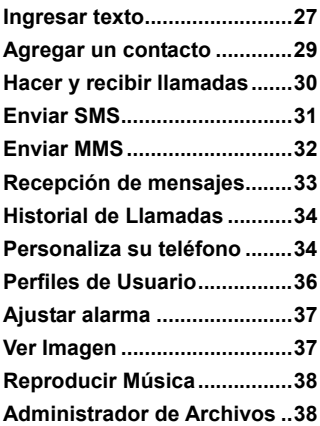

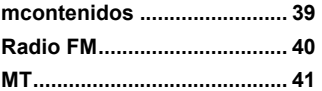

# Securidad

- Para proteger su teléfono móvil de un uso ilegal, tome las medidas de seguridad de la siguiente manera:
	- ¾ Establecer códigos PIN de la tarjeta SIM.
	- ¾ Establecer el código de bloqueo del teléfono.
	- ¾ Establecer restricciones de llamada.

### Precauciones de Seguridad

Esta sección incluye información importante sobre la operación segura y eficiente. Por favor, lea esta información antes de utilizar el teléfono.

#### **Precauciones de operación**

 Por favor, utilice el teléfono correctamente. Al hacer o recibir una llamada, por favor, sujete el teléfono como lo haría en un teléfono convencional. Asegúrese de que el teléfono esté por lo menos a una pulgada (cerca de dos punto cinco centímetros) de su cuerpo al transmitir señales.

- No toque la antena cuando el teléfono está en uso. Tocar la antena afecta la calidad y puede hacer que el teléfono funcione con una potencia superior al necesario.
- Algunas personas pueden ser susceptibles a sufrir ataques epilépticos o pérdida de conocimiento cuando se exponen a luces destellantes, como por ejemplo al ver televisión o jugar videojuegos. Si usted ha experimentado ataques o pérdida de conocimiento, o si tiene antecedentes familiares de dichos problemas, por favor consulte a su médico antes de jugar juegos de vídeo en su teléfono o de activar la función de luces parpadeantes en el teléfono. (La función de luces parpadeantes no está disponible en todos los productos.)
- Mantenga el teléfono fuera del alcance de los niños. El teléfono puede causar lesiones si se usa como un juguete.

#### **Precauciones durante la conducción**

■ Por favor, preste atención a la seguridad del tráfico. Revise las leyes y regulaciones sobre el uso del teléfono en la zona en que conduce. Siempre obedézcalas.

- Usar la función manos libres del teléfono, si está disponible.
- Salga del camino y estaciónese antes de hacer o recibir una llamada si las circunstancias lo requieren.

#### **Precauciones para Dispositivos Médicos e Instalaciones**

- Al usar su teléfono cerca de un marcapasos, por favor mantenga su teléfono a una distancia no menor de ocho pulgadas (alrededor de veinte centímetros) del marcapasos cuando el teléfono está prendido. No cargue el aparato en el bolsillo del pecho de la camisa. Use el bolsillo opuesto al marcapasos. Del mismo modo, use la oreja opuesta al marcapasos para así minimizar el potencial de interferencia. Apague el teléfono de ser necesario.
- Algunos móviles pueden interferir con prótesis del oido. En el caso de dicha interferencia, puede consultar con su fabricante de audífonos para analizar alternativas.
- Si utiliza cualquier otro dispositivo médico personal, consulte con el fabricante del dispositivo para determinar si está adecuadamente protegido contra energía de RF (radiofrecuencia).

 En las instalaciones con una demanda especial, tales como servicios de atención hospitalaria o de salud, por favor, preste atención a la restricción en el uso del teléfono móvil. Apague su teléfono, si es necesario.

#### **Teléfono Móvil**

- Por favor, utilice los accesorios originales o accesorios aprobados por el fabricante del teléfono. El uso de accesorios no autorizados puede afectar el funcionamiento de tu teléfono móvil, dañar el teléfono o incluso causar peligro para su salud y violar las regulaciones locales relacionadas acerca de terminales de telecomunicaciones.
- Apague el teléfono antes de limpiarlo. Utilice un paño húmedo o antiestático para limpiar el teléfono. No utilice un paño seco o un paño cargado electrostáticamente. No utilice productos químicos o limpiadores abrasivos ya que estos pueden dañar el teléfono.
- A medida que su teléfono móvil puede producir campos electromagnéticos, no lo coloque cerca de objetos magnéticos, como discos de computadora.
- El uso del teléfono cerca de aparatos eléctricos tales como TV, teléfono, radio y ordenador personal, puede causar interferencias.
- No exponga su teléfono móvil a la luz solar directa ni lo almacene en áreas calientes. Las altas temperaturas pueden acortar la vida útil de los dispositivos electrónicos.
- Mantenga el teléfono seco. Cualquier líquido puede dañar el teléfono.
- No deje caer, golpee ni trate con dureza el teléfono. Los manejos bruscos pueden romper las placas de circuitos internos.
- No conecte el teléfono a accesorios incompatibles.
- No intente desarmar el teléfono móvil o la batería.
- No guarde el teléfono con los artículos inflamables o explosivos.
- No cargue el teléfono móvil sin batería.

#### **Precauciones en Áreas de Atmósferas Potencialmente Explosivas**

 Apague su teléfono antes de ingresar a áreas con atmósferas potencialmente explosivas, tales como áreas de llenado de combustible, gasolina o transferencia de sustancias químicas o instalaciones de almacenamiento.

- No remueva, instale o cargue las baterías en tales áreas. Una chispa en este tipo de atmósfera podría causar una explosión o fuego resultando en daños corporales o la muerte.
- Para evitar posible interferencia con operaciones de demolición con explosivos, apague su teléfono cuando este cerca de detonadores eléctricos de explosivos o en áreas donde se indica que se apaguen todos los dispositivos electrónicos.

#### **Precauciones Para Dispositivos Electrónicos**

 Algunos aparatos electrónicos son susceptibles a interferencia electromagnética enviada por teléfonos móviles si están cubiertos inadecuadamente, tales como sistemas electrónicos de vehículos. Favor consulte con el fabricante del dispositivo antes de usar el teléfono si es necesario.

#### **Seguridad y Precauciones en uso General en Vehículos**

■ La bolsa de aire de seguridad, frenos, el sistema de control automático de velocidad y el sistema de inyección de aceite no debería ser afectado por el sistema de transmisión inalámbrica. Si usted es afectado por uno de los problemas antes mencionados, por favor contacte a su proveedor automovilístico. No ponga su teléfono en el área encima de una bolsa de aire o en el área de despliegue de bolsa de aire. Las bolsas de aire se inflan con gran fuerza. Si un teléfono se pone en el área de despliegue de la bolsa de aire y la bolsa de aire se infla, el teléfono puede propulsarse a gran velocidad y causar lesiones serias a los ocupantes del vehículo.

 Por favor apague su teléfono móvil en puntos de provisionamiento de combustible, al igual que en lugares donde el uso de radio bidireccional se prohibe.

#### **Seguridad en Aviones**

 Por favor apague su teléfono móvil antes del despegue del avión. Para proteger el sistema de comunicación de avión de la interferencia, se prohibe usar el teléfono móvil en vuelo. Las regulaciones de seguridad le exigen que tenga el permiso de un miembro de la tripulación para usar su teléfono mientras el avión está en tierra.

 Si su teléfono móvil tiene la función de programación de encendido automático verifique el ajuste de alarma para asegurarse de que su teléfono no se encenderá durante el vuelo.

#### **Uso de la Batería**

- No haga corto circuito en las baterías pues esto podría causar que la unida se recaliente o se incendie.
- No guarde las baterías en aéreas calientes o las arroje al fuego. Estas acciones podrían causar una explosión.
- No desmantele o reensamble la batería pues esto podría causar fuga de líquido, sobrecalentamiento, explosión o ignición espontánea de la batería.
- Por favor quarde la batería en un lugar fresco y sin humedad, esto cuando la batería no será usada por un largo periodo.
- La batería puede ser recargada cientos de veces pero, eventualmente se desgastará. Cuando el tiempo operativo de la batería (hablando o en espera) se acorta notoriamente y el teléfono opera por menos tiempo que el normal, esto indica que es tiempo de

remplazar la batería por una nueva.

- Por favor deje de usar el cargador y batería cuando estén dañadas o muestren signos de deterioro por el tiempo.
- Devuelva la batería estropeada al proveedor o disponga de esta de acuerdo con las regulaciones ambientales de su área. No disponga de la batería en la basura común de su casa.
- Por favor use baterías originales o baterías aprobadas por el fabricante telefónico. El uso de cualquier batería desautorizado pueden afectar el funcionamiento del teléfono o pueden causar peligro de explosión, etc.

**Advertencia:** Si la batería está dañada, no la descargue. Si hay fuga del líquido y este líquido hace contacto con los ojos o la piel, lavar con agua en abundancia y consultar inmediatamente con su doctor.

# Cumplimiento FCC

Este dispositivo cumple con la sección 15 de las Normas de la FCC. La operación está sujeta a la condición de que este dispositivo no causa interferencias perjudiciales.

Precaución: Los cambios o modificaciones no aprobados expresamente por el fabricante podrían anular la autoridad del usuario para operar el equipo.

NOTA: Este equipo ha sido probado y cumple con los límites para un dispositivo digital de Clase B, de conformidad con el apartado 15 de las Normas de la FCC. Estos límites están diseñados para proporcionar una protección razonable contra interferencias perjudiciales en una instalación residencial. Este equipo genera, utiliza y puede irradiar energía de radiofrecuencia y, si no se instala y utiliza de acuerdo con las instrucciones, puede causar interferencias en las comunicaciones de radio. Sin embargo, no hay garantía de que no se produzcan interferencias en una instalación particular. Si este equipo causa interferencia dañina a la recepción de radio o televisión, lo cual puede determinarse apagando y encendiendo

el equipo, se le recomienda intentar corregir la interferencia por uno o más de las siguientes medidas:

-Ubique o coloque la antena receptora.

-Aumentar la separación entre el equipo y el receptor.

 -Conecte el equipo a un tomacorriente en un circuito diferente al que está conectado el receptor.

 -Consulte a su distribuidor o a un técnico de radio / televisión para obtener ayuda.

### **Información sobre Salud y Seguridad**

#### **Energía de Radio Frecuencia (RF)**

Este modelo de teléfono cumple con las exigencias del gobierno para la exposición a ondas de radio.

Este teléfono ha sido diseñado y fabricado para no sobrepasar los límites de exposición a la radiofrecuencia (RF) establecidos por la Comisión Federal de Comunicaciones del Gobierno de los EE UU. El estándar de exposición para teléfonos celulares móviles emplea una unidad de medida conocida como la Tasa Específica de Absorción o SAR. El límite de SAR establecido por la FCC es 1,6 W / kg. \* Las pruebas de SAR se realizan utilizando posiciones de operación estándar aceptadas por la FCC con el teléfono transmitiendo a su nivel más alto de potencia certificado en todas las bandas de frecuencia probadas. Aunque la SAR se determina al máximo nivel de potencia certificado, el nivel de SAR real del teléfono en funcionamiento suele estar bastante por debajo del valor máximo. Esto es porque el teléfono está diseñado para funcionar a niveles de potencia múltiples, de modo que sólo usa el compositor requerida para acceder a la red. En general, cuanto más cerca esté de una antena de estación base inalámbrica, menor será la potencia de salida.

El valor más elevado de SAR para el modelo de teléfono como se informó a la FCC cuando se usa en la oreja es de 0.965 W / kg y al usarlo en el cuerpo, tal como se describe en esta guía del usuario, es de 1.210 W / kg (las mediciones de uso corporal difieren los modelos de teléfono, dependiendo de los accesorios disponibles y los requisitos de la FCC.)

Aunque puede haber diferencias entre los niveles SAR de varios teléfonos y en varias posiciones, todos cumplen con los requerimientos del gobierno.

La FCC ha otorgado una Autorización para este modelo de teléfono con todos los niveles de SAR reportados y evaluados en el cumplimiento de las normas de exposición a RF de la FCC. La información SAR de este modelo de teléfono se encuentra archivada en la FCC y se puede encontrar en la sección Display Grant de http://www.fcc.gov/oet/fccid después de buscar el

#### FCC ID: Q78-GR235

Para el funcionamiento al transportarlo, este teléfono ha sido probado y cumple con los lineamientos de la FCC de exposición a RF para el uso con un accesorio que no contengan metal y las posiciones del auricular a una distancia de 1,5 cm del cuerpo. El uso de otros accesorios puede no asegurar el cumplimiento de los lineamientos de la FCC de exposición a RF. Si usted no usa un accesorio para colocar en el cuerpo y no está sujetando el teléfono en la oreja, coloque el auricular a un mínimo de 1,5 cm de su cuerpo cuando el teléfono está encendido.

# Limitación de Responsabilidad

ZTE no será responsable por cualquier pérdida de beneficios o daños indirectos, especiales, incidentales o consecuentes que resulten o que surja de o en conexión con el uso de este producto, ya sea o no ZTE había sido informada, sabía o debía haber conocido la posibilidad de tales daños y perjuicios. El usuario puede referirse a la tarjeta de garantía para la garantía y servicios de información.

**Nota:** Las imágenes y los iconos que aparecen en el manual son sólo dibujos esquemáticos para la demostración de la función. Si son incompatibles con su teléfono, por favor tome su teléfono como el estándar. Puede existir incompatibilidad con el manual, debido a la función de actualización del teléfono, por favor consulte la información de seguimiento público de ZTE Corporation.

### Funciones de las teclas

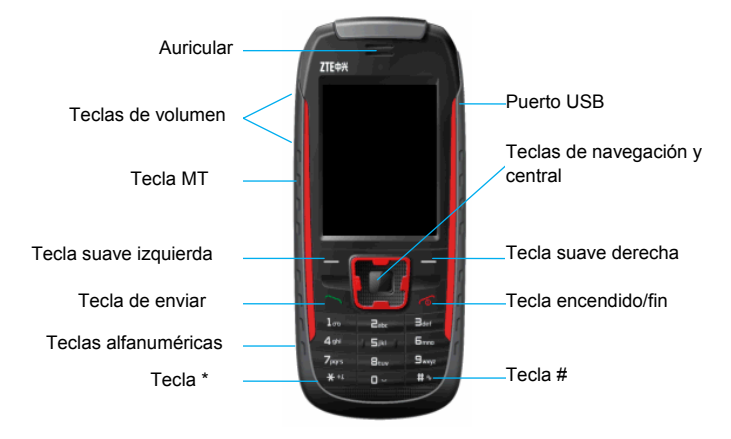

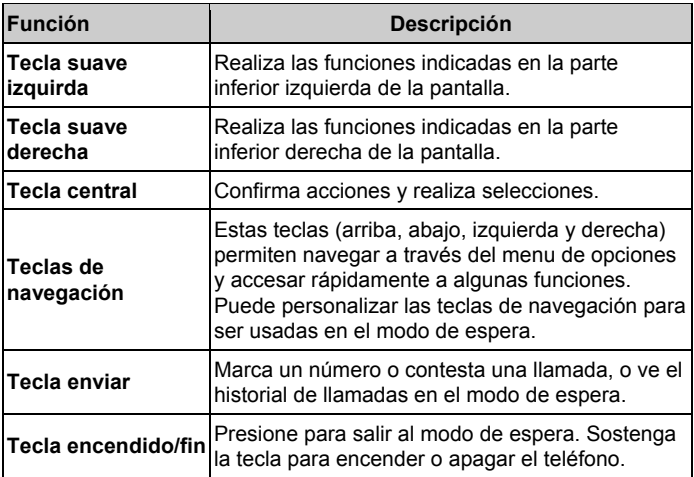

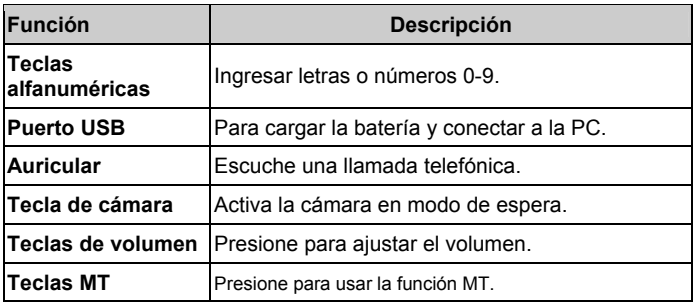

**Nota:** En este manual "presionar una tecla" significa presionarla y liberarla de inmediato, mientras que "sostener una tecla" significa presionarla y sostenerla por al menos dos segundos y liberarla. Para bloquear y desbloquear el teclado, presione la tecla suave **izquierda** y luego la tecla **\***.

# Iconos indicadores

- **Intensidad de señal de contra de la contra de la persona** Desvío de llamada
- 
- **Communist Communist Communist Communist Communist Communist Communist Communist Communist Communist Communist Communist Communist Communist Communist Communist Communist Communist Communist Communist Communist Communist C**
- 
- **Estado de la batería** Alarma encendida
- 
- **Desconexión MT** Conexión MT

## Batería

La batería de lítio del teléfono móvil puede ser usada inmediatamente.

#### **Instalando la batería**

- 1. Remueva la cubierta de la batería.
- 2. Inserte la batería cuidadosamente con los contactos dorados contra
- 
- E Nuevo SMS and a series of the series of the series of the series of the series of the SN Nuevo MMS
	-
- $\mathbf{r}$  Timbre  $\mathbf{r}$  Silencio
	-
- GPRS en uso Teclado bloqueado
	-

las terminales metálicas. La batería sólo entra de una sola manera.

3. Cierre la cubierta y presionela ligeramente hasta cerrarla.

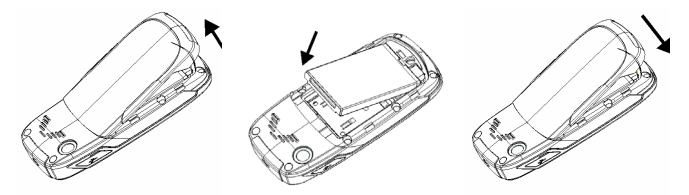

#### **Removiendo la batería**

- 1. Asegúrese que su teléfono móvil esté apagado.
- 2. Remueva la cubierta de la batería.
- 3. Jale la batería hacia arriba y remuevala del teléfono móvil.

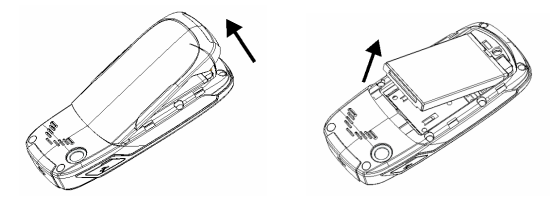

#### **Cargando la Batería**

Su teléfono opera con la energía de una batería recargable. Para un rendimiento máximo de la batería, se recomienda que primero use la batería hasta descargarla completamente. Después proceda a cargar la batería a su capacidad máxima. El punto óptimo de funcionamiento de su batería se logra después de haber logrado tres ciclos de carga y descarga.

- Conecte su adaptador al Puerto USB de su teléfono móvil.
- Conecte el otro extremo de su adaptador de viaje al enchufe principal.
- Si carga su teléfono cuando esté apagado, el indicador de carga aparece con las barras destellando. Si carga su teléfono cuando está prendido, el indicador de carga aparecerá como el ícono de un rayo.
- Cuando la batería esté cargada totalmente, desconéctela del cargador.

## Insertar su tarjeta SIM

Usted desea un teléfono móvil que a su vez sea fácil de usar y aquí se lo ponemos en sus manos! Naturalmente, usted está ansioso de empezar a usar su teléfono pero primero, tiene que insertar la tarjeta SIM.

Inserte la Tarjeta SIM de la siguiente manera:

- Asegúrese que su teléfono esté apagado y desconectado del cargador.
- Voltee su teléfono y remueva la cubierta de la batería.
- Remueva la batería si ya está instalada.
- Sostenga su tarjeta SIM con la esquina cortada orientada como se muestra y luego resbálela dentro del compartimiento del chip con los contactos dorados apuntando hacia abajo.

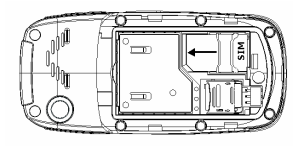

#### **¿Qué es una tarjeta SIM?**

Todo teléfono móvil cuenta con una tarjeta SIM (Módulo de Identidad del Suscriptor). Este Microchip guarda su información personal tal como nombres y números de teléfono. Su dispositivo no funcionará sin esta tarjeta. Si su tarjeta SIM ya tiene información de contactos en su memoria, en la mayoría de casos estos pueden ser transferidos a su nuevo teléfono.

# Insertando su tarjeta de memoria

Puede usar una tarjeta de memoria para expander el almacenamiento de su teléfono. Puede almacenar o copier archives como videos, fotos, música, etc.

No remueva la tarieta o apague el teléfono mientras se transmiten o almacenan datos ya que puede perder datos o dañar al teléfono o tarjeta. Inserte la tarjeta de memoria como se indica:

 La abertura de la tarjeta de memoria está al lado de la ranura para la tarjeta SIM. Abra la cubierta de la batería y remueva la batería. Inserte la tarjeta con los contactos metálicos hacia abajo hasta que oiga un clic en la posición correcta.

# Encendiendo/Apagando su teléfono

Asegúrese que su tarjeta SIM está en su teléfono móvil y que la batería está cargada.

Sostenga la tecla de **Encendido/Fin** para encender/apagar el teléfono. Éste automáticamente buscará la red.

## Ingresar texto

• Cambiar el Modo de Ingreso: Presione la **tecla #** para cambiar el modo de ingreso (Modos: eZiEN, eZien, eZiES, eZies, ABC, abc, 123, ES, es).

- Ingreso de Letras: En el modo Abc/abc/ABC, presione la tecla correspondiente a la letra hasta que la letra deseada aparezca.
- Ingreso de Palabras: En el modo eZiES, eZien, eZiES, eZies, presione cada tecla una sola vez por cada letra. Las palabras cambiarán cada vez que se presione una tecla. La función de ingreso de texto predictivo se basa en un diccionario contenido en el teléfono. Cuando haya finalizado de escribir la palabra y es la correcta, confirme presionando la tecla **0** o **tecla central**. Si la palabra es incorrecta, presione la tecla **Arriba/Abajo** para mostrar otras palabras similares contenidas en el diccionario.
- Ingreso de Dígitos: En el modo 123, presione la tecla correspondiente al número que desea una sola vez para ingresar el número. En el modo ABC/abc/Abc, presione la tecla del número constantemente hasta que aparezca el número deseado. En el modo eZiES, eZien, eZiES, eZies, presione la tecla del dígito y seleccione el número presionando la tecla de navegación **Arriba/Abajo** para escoger el número correspondiente.
- Ingreso de Símbolos: Presione la **tecla \*** para ingresar un símbolo, seleccione el símbolo requerido presionando las teclas de

**navegación** y luego presione la tecla suave **Izquierda** o **Central** para confirmar. En modo Abc/abc/ABC, presione constantemente la tecla 1 hasta que aparezca el símbolo requerido (símbolos comunes). En modo eZi EN/eZi en/eZi ES/eZi presione la tecla **1**, y seleccione el símbolo requerido presionando las teclas de navegación **Arriba/Abajo**.

- Ingreso de Espacio: Presione la tecla 0 para ingresar un espacio. Esta función no opera en el modo 123.
- Eliminación de Caracteres: Presione la tecla suave **derecha** para eliminar todos los caracteres y sosténgala para limpiar lo que se muestra en pantalla.
- Movimiento del Cursor de Izquierda a Derecha: Presione las teclas de navegación **Izquierda/Derecha** para mover el cursor en la dirección deseada.

## Agregar un contacto

Habrá algunos números que usted deseará llamar repetidamente, por eso tiene sentido el agregar estos números a su lista de contactos Para ello siga los siguientes pasos.

- Vaya a **Menú**→**Agenda**→**Nuevo Contacto**.
- Selecione la ubicación para guardar el contacto **A SIM** o **A Teléfono**.
- Muévase a **Nombre** y presione **Editar** o la tecla **Central**, ingrese el nombre y presione **Opciones** o la tecla **Central**.Seleccione **Listo** para confirmar el nombre.
- Muévase a **Número** e ingrese el número telefónico.
- Puede además guardar un número cuando haya realizado o recibido una llamada o mensaje de alguien que no está aun en la Agenda.
- Para elimiar un contacto de la lista, primero seleccione el nombre y luego presione **Opciones** y luego **Eliminar**.

### Hacer y recibir llamadas

La forma más básica de hacer una llamada es ingresar el número en el modo en espera y presionar la tecla de **Llamada**. También puede hacer una llamada desde la lista de contactos.

• Para llamar a alguien: Vaya a **Menú**→**Agenda**, y seleccione **Búsqueda** 

**Rápida**. Use las teclas de navegación **Arriba/Abajos** to para encontrar el nombre de la persona que desea llamar. Puede ingresar la primera letra del nombre de la persona que desea llamar y presione la tecla **Enviar**.

- Para recibir una llamada: presione la tecla de **Enviar** o tecla suave **Izquierda**.
- Para finalizar una llamada: presione la tecla de **Fin/Encendido** o tecla suave **Derecha**.
- Para rechazar una llamada: presione la tecla de **Fin/Encendido** o tecla suave **Derecha**.

Asegúrese de que está en una zona de amplia cobertura para efectuar llamadas. La potencia de la señal de red está indicada en la barra de estado de la pantalla.

## Enviar SMS

Usted puede usar su teléfono móvil para enviar y recibir mensajes de texto.

1. Vaya a **Menú**→**Mensajes**→**SMS**→**Escribir Mensaje**.

- 2. Escriba su mensaje. Para mayor información relacionada con escritura, vea la sección "Escribir Texto"
- 3. Presione **Opciones** para finalizar la edición.

Para enviar a un receptor, seleccione **Enviar**.

Para enviar a más de un receptor seleccione **Enviar a varios** y busque os nombres de la lista de contactos.

4. Ingrese el número telefónico de destino o selecciónelo de la lista de contactos. Luego seleccione **OK** para enviar el mensaje.

# Enviar MMS

Usted puede usar su teléfono móvil para enviar y recibir mensajes multimedia.

- 1. Vaya a **Mené**→**Mensajes**→**MMS**→**Escribir Mensaje**.
- 2. Ingrese el número de uno o más receptors, seleccionando **Editar**→**Agregar Número.** Cuando termine de añadir los receptors, seleccione **Listo** para regresar a la pantalla de edición de MMS.

Para enviar una copia de este mensaje a otros, vaya a **Cc** y **Cco** debajo.

- 3. Ingrese el **Asunto** del mensaje.
- 4. Muévase a **Editar Contenido** y presione **Editar** para ingresar el contenido del MMS.

Ingrese directamente el texto en la pantalla.

Use **Opciones** para seleccionar Agregar Imagen/ Audio/ Video/ Adjuntos, etc.

- 5. Cuando termine de editar el contenido presione **Opciones** y seleccione **Listo** para regresar a la edición del MMS.
- 6. Cuando presione **Listo** en la pantalla de edición de MMS, seleccione **Sólo Enviar** para enviar el mensaje.

## Recepción de mensajes

Al recibir un mensaje, su teléfono móvil le indicará con un timbre, aviso, o con un ícono de mensaje nuevo recibido.

1. Presione **Leer** para abrir el mensaje nuevo. Puede ir también al Buzón de Entrada para leer el mensaje.

- 2. Use las teclas de navegación **Arriba/Abajo** para leer el mensaje.
- 3. Mientras el mensaje esté abierto, use **Opciones** para responder, eliminar o reenviar el mensaje. Puede extraer el número del mismo seleccionando **Opciones**→**Usar Número** y regresar la llamada al que envío el mensaje.

# Historial de Llamadas

#### Vaya a **Menú→Llamadas.**

Las llamadas Marcadas, Recibidas y Perdidas se guardan en **Llamadas**. Si los registros están llenos, el registro más antiguo sera borrado automáticamente.

Además puede ver la **Hora de Llamada** y **Costo de Llamada** en **Llamadas**.( El **Costo de Llamada** require soporte de la red)

## Personaliza su teléfono

Vaya a **Menú→Ajustes.** 

Puedes cambiar varios ajustes de su teléfono.

- Configuración de Teléfono: Ajuste fecha y hora, ajustes de pantalla, idioma, encendido automatic, texto de saludo, teclas dedicadas, marcación rápida, modo de vuelo, etc.
- Configuración de Llamada: Seleccione activar/desactivar llamada en espera, desvío de llamada, restricción de llamada, encender o apagar el recordatorio de tiempo y lista negra.
- Configuración de Red: Ajuste a selección de red automático o manual, y ajuste las redes preferidas y la conexión GPRS.
- Configuración de Seguridad: Los ajustes de seguridad le protegen de un uso illegal del teléfono y la tarjeta SIM, incluye encender o apagar las funciones de protección de la tarjeta SIM y teclado, establezca la contraseña de la tarjeta SIM y su teléfono. Antes de usar la Marcación Fija, deberá conocer su código PIN2 proporcionado por su proveedor. La Restricción de Llamadas necesitan soporte de la red.

**Nota:** Necesita ingresar la contraseña del teléfono para entrar a algunos ajustes de seguridad. La contraseña inicial es 1234.

• Restaurar Ajustes de Fábrica: Ingrese la contraseña del teléfono para restaurar los valores de fábrica. Alguna información personal puede perderse si usa esta función, sea cuidadoso.

# Perfiles de Usuario

Vaya a **Menú→Ajustes**→**Perfiles**. Podrá seleccionar su perfil preferido en este menú. Las opciones de perfiles son: Normal, Reunión, Exterior, Audífonos, Silencio y Bluetooth. Los ajustes de cada perfil individual son predefinidos de fábrica. Puede ir a **Opciones**→**Personalizar** para cambiar los ajustes.

- Ajuste de Tono: Establezca diferente tonos.
- Volumen: Ajuste el volumen.
- Tipo de Alerta: Escoja los modos de alerta entre timbre y vibración.
- Tipo de Timbre: Escoja Unico, Repetir o Ascendente.
- Tono Extra: El teléfono alertará en Advertencias o Errores.
- Modo de respuesta: Escoja contester con cualquier tecla una llamada.

**Nota**: El perfil Auricular solo puede ser activado con éste conectado. Y el perfil Bluetooth solo puede ser activado si un accesorio Bluetooth es conectado.

# Ajustar alarma

Vaya a **Menú**→**Extras**→**Alarma**.

- Ajuste Alarma: Seleccione una alarma y presione **Editar** para establecer las características correspondientes como se indica.
- Lista de alarmas: Seleccione una alarma y presione **Editar**, podrá ver y editar los ajustes de la alarma. Puede activar o desactivarlas.

# Ver Imagen

#### Vaya a **Menú→Multimedia→Visor de Imágenes.**

Si usa su cámara para tomar fotos se guardarán automáticamente en el folder Fotos. Puede ir a **Administrador de Archivos→Teléfono** para ver las fotos.

Puede almacenar sus archivos de imagen in su teléfono o tarjeta de memoria. En el Visor de Imagen puede seleccionar una imager y verla. El Visor de Imagen soporta: jpeg, jpg, bmp, gif.

## Reproducir Música

Vaya a **Menú**→**Multimedia**→**Reproductor de Audio**.

Puede guardar archives de música en su teléfono o tarjeta de memoria. En el Reproductor de Audio puede seleccionar una canción y reproducirla.

En **Lista**, presione **Opciones** para actualizar la lista o hacer ajustes personales.

El reproductor de audio soporta: AMR-NB, WAV, MP3, iMelody, MIDI.

# Administrador de Archivos

Vaya a **Menú**→**Extras**→**Administrador de Archivos**. Puede revisar todos los folders en el teléfono o tarjeta de memoria, crear nuevos, renombrarlos, etc. Los archivos que descargue de Internet serán

almacenados en estos folders.

**Nota**: Cuando seleccione **Opciones**→**Formatear**, los datos serán perdidos, sea cuidadoso al usar esta función.

### mcontenidos

#### Vaya a **Menú→WAP→WAP.**

La función del Navegador WAP de su teléfono le permite ver contenido de Internet.

En WAP, seleccione **Página de inicio** para ir a ésta.

Seleccione **Favoritos** para ver la lista de direcciones favoritas.

Seleccione **Páginas Recientes** para ver la lista de las páginas que visitó recientemente.

Seleccione **Páginas sin Conexión** para ver las páginas fuera de línea.

Seleccione **Ingresar Dirección** para ir a una página directamente al ingresar una dirección.

Vaya a **Mensajes de Servicio** para ver los mensajes de servicio.

Vaya a **Configuración**→**Editar Perfil** para seleccionar un perfil o crear uno.

Vaya a **Configuración**→**Opción del Navegación**. Seleccione **Tiempo muerto** para ajustar éste. Si en este tiempo el tiempo de respuesta del servidor se excede o éste no responde, se mostrará la leyenda "Conexión falló". Durante este periodo, se intentará conectar hasta que expire. Seleccione **Mostrar Imágenes** para establecer si muestra o no las imágenes.

Vaya a **Configuración**→**Mensaje de Servicio** para ajustar la recepción de mensajes de servicio.

Vaya a **Configuración**→**Borrar Cache** para limpiar el cache.

Vaya a **Configuración**→**Eliminar Cookies** para eliminar cookies.

## Radio FM

Vaya a **Menú→Multimedia→Radio FM.** 

Con la radio, usted puede buscar los canales de radio, escucharlos y guardarlos en su dispositivo. Note que la calidad de la transmisión de la radio depende de la cobertura de la estación de la radio en esa área en particular. Los auriculares conectados trabajan como antena, por lo mismo, siempre conecte los auriculares cuando opere la función de radio. Cuando usted recibe una llamada entrante, mientras escucha la radio, la radio se apagará .

Usted puede ajustar automáticamente los canales o sintonizarlos manualmente. Los canales también pueden ser configurados ingresando la frecuencia apropiada.

Para ajustar el volumen, presione las teclas de volumen **Arriba/Abajo**. Los canales favoritos pueden ser guardados en una lista de canales. Abra la lista para ver la información de sus canales favoritos guardados. **Nota:** Cuando use el reproductor de video para grabar, deberá inserter una tarjeta de memoria, de otra manera no podrá usar la función.

## MT

Moviltalk (MT) es un servicio sobre IP en tiempo real sobre la red GSM/GPRS. MT le provee de una comunicación directa de voz presionando un solo botón. Use MT para tener una conversación con una persona o un grupo de personas.

Para controlar quien puede hablar y quien puede ser escuchado, MT requiere que la persona que desea hablar mantenga presionada la Tecla MT mientras habla y luego la suelte al terminar de hablar. El oyente deberá presionar el botón para responder.

#### **Como empezar**

Presione la **Tecla MT** para iniciar la función MT.

Para el primer uso, ingrese un alias que sera desplegado a otros usuarios.

Para entrar por primera vez, siga las 3 operaciones: Inicio de MT, ingreso a MT y sincronización. Cuando el ingreso ha sido exitoso, el indicador  $\Box$  cambia a  $\ddot{\odot}$  en la barra de estado. El proceso completo toma un poco de tiempo.

### **Menú**

Presione la opción en el menú MT para enlistar las siguientes operaciones:

- Contactos MT: Enlista todos los contactos MT.
- Historias de Llamadas MT: Contiene los folders siguientes: Llamadas

Perdidas MT, Llamadas Recibidas MT y Llamadas Marcadas MT.

- Agregar Contacto: Agrega el contacto MT de la Agenda o manualmente.
- Agregar Grupo: Agrega el grupo MT, donde podrá definir un nombre.
- Ajustes MT: Ajuste su alias, Auto aceptar, Mi disponibilidad, etc.

#### **Realizar una llamada**

- 1. Seleccione el contacto al que desea hablar de la lista.
- 2. Sostenga la tecla **MT** para iniciar la conversación. Hable después del tono.
- 3. Presione y sostenga la tecla **MT** el tiempo completo que está hablando. Cuando haya terminado de hablar, suelte la tecla **MT**.

**Tip:** En modo de espera, presione la tecla **MT** para ingresar a la lista de contactos MT; sostenga la tecla **MT** para ingresar al Historial de Llamadas MT.

# **Especificaciones Técnicas**

Batería Voltaje: 3,7 Vcc Capacidad: 1000mAh Cargador Entrada: 100-240 Vca 50/60 Hz 200 mA Salida: 5.0 Vcc 700 mA